#### <span id="page-0-0"></span>Linux Kernel Programming **Software Engineering Tools and Techniques for the Linux Kernel**

#### Pierre Olivier

#### Systems Software Research Group @ Virginia Tech

### January 19, 2017

Pierre Olivier (SSRG@VT) [LKP - Tools & Techniques for the Kernel](#page-41-0) January 19, 2017 1/34

4 0 8

 $\leftarrow$   $\overline{m}$   $\rightarrow$ 

 $\lambda$   $\equiv$   $\lambda$   $\lambda$   $\equiv$   $\lambda$ 

 $\Omega$ 

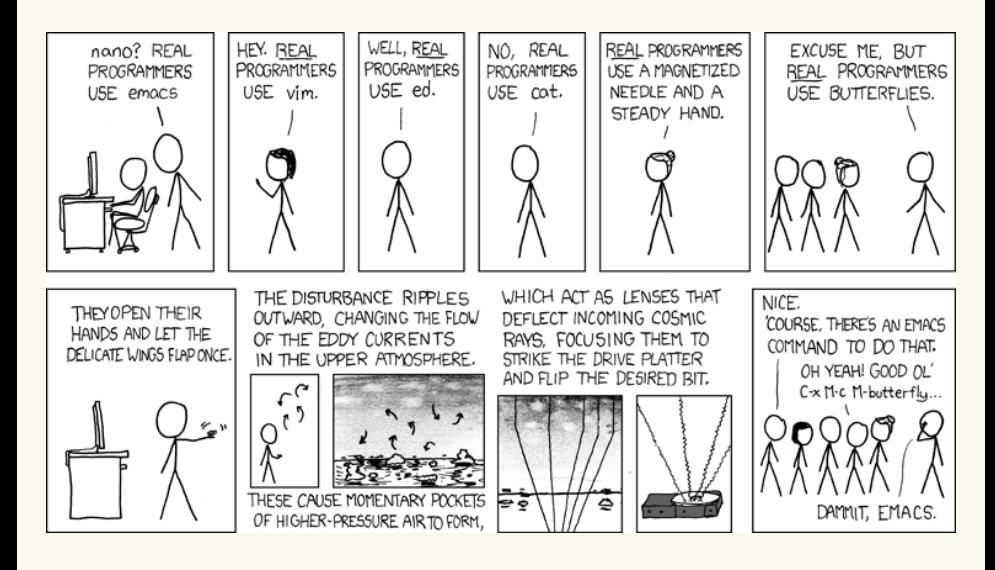

Source: <https://xkcd.com/378/>

Pierre Olivier (SSRG@VT) [LKP - Tools & Techniques for the Kernel](#page-0-0) January 19, 2017 2/34

Virginia ] Tech

 $na \alpha$ 

 $\equiv$ 

**K ロ ▶ K 御 ▶ K 唐 ▶ K 唐 ▶** ...

### **Outline**

- **[Kernel Sources & Compilation](#page-3-0)**
- 2 [Exploring the code](#page-13-0)
- 3 [Coding](#page-28-0)
- [Version control with Git](#page-36-0)
- 5 [Sources of information about Linux](#page-38-0)

4 0 8

 $\Box$ 

 $\mathbf{A} \oplus \mathbf{B}$ 

∏Tech

 $na \alpha$ 

### <span id="page-3-0"></span>**Outline**

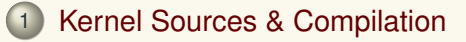

- 2 [Exploring the code](#page-13-0)
- **[Coding](#page-28-0)**
- **[Version control with Git](#page-36-0)**
- 5 [Sources of information about Linux](#page-38-0)

E

 $(0,1)$   $(0,1)$   $(0,1)$   $(1,1)$   $(0,1)$   $(0,1)$   $(0,1)$   $(0,1)$   $(0,1)$   $(0,1)$   $(0,1)$ 

**I** Tech

 $na \alpha$ 

<span id="page-4-0"></span>Getting the kernel sources

▶ Download the sources here: <https://www.kernel.org>

- $\triangleright$  Click the large button to get the latest version
- $\triangleright$  Want a specific version ?
	- <sup>I</sup> <https://www.kernel.org/pub/> → linux → kernel → vX.Y  $\rightarrow$  linux.*X*.*Y*.*Z*.tar. {qz|xz}

#### $\blacktriangleright$  Extracting the sources:

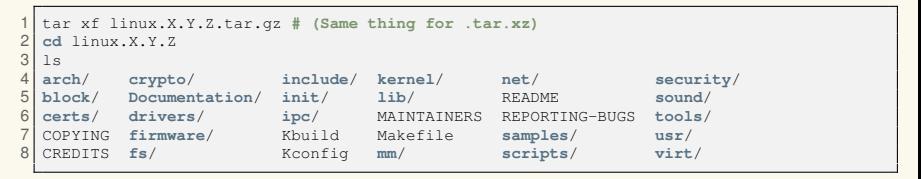

 $\Omega$ 

 $(1, 1)$   $(1, 1)$   $(1, 1)$   $(1, 1)$   $(1, 1)$   $(1, 1)$   $(1, 1)$   $(1, 1)$   $(1, 1)$ 

<span id="page-5-0"></span>Kernel source directory tree

- Interesting folders [\[2\]](#page-41-1):
	- **arch/:** architecture specific code, contains one folder per supported architecture:

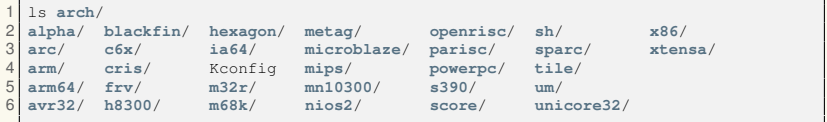

 $\blacktriangleright$  Example of architecture specific code: boot process, context switch, page table management, etc.

 $(1,1)$   $(1,1)$   $(1,1)$   $(1,1)$   $(1,1)$   $(1,1)$   $(1,1)$   $(1,1)$   $(1,1)$   $(1,1)$   $(1,1)$ 

 $\Omega$ 

- ▶ include/: kernel header files
- ▶ init/: kernel initialization code
	- $\triangleright$  Note that most of the boot process is architecture specific and actually contained in **arch/**
- **F** mm/: memory management
- drivers/: device drivers

<span id="page-6-0"></span>Kernel source directory tree (2)

Interesting folders (continued):

- **E** ipc/: Inter-Process Communication
- **Fig.** filesystems
- **Exernel/:** generic core kernel
- ▶ net/: networking
- **block/:** block layer
- **Lib/:** helper libraries
- **Example 3 is scripts** /: scripts used during the kernel configuration and compilation process
- **Documentation/: kernel documentation** (text files)
- **samples/:** example of usage of some kernel functions/mechanisms
- ► **tools/**: a set of user space programs, scripts, for various usage (debugging, tracing, performance evaluation, etc.)  $\begin{picture}(25,20) \put(0,0){\line(1,0){15}} \put(15,0){\line(1,0){15}} \put(15,0){\line(1,0){15}} \put(15,0){\line(1,0){15}} \put(15,0){\line(1,0){15}} \put(15,0){\line(1,0){15}} \put(15,0){\line(1,0){15}} \put(15,0){\line(1,0){15}} \put(15,0){\line(1,0){15}} \put(15,0){\line(1,0){15}} \put(15,0){\line(1,0){15}} \put(15,0){\line(1$

 $\Omega$ 

 $(0,1)$   $(0,1)$   $(0,1)$   $(1,1)$   $(0,1)$   $(0,1)$   $(0,1)$   $(0,1)$   $(0,1)$   $(0,1)$   $(0,1)$ 

<span id="page-7-0"></span>Compiling and installing the kernel - **Configuration file**

- <sup>I</sup> **Configuration file** defining compilation options (∼ 3500 for x86)
	- $\triangleright$  Should be present at the root of the source directory and named .config
	- $\triangleright$  Generate the default configuration file for one architecture: make <arch>\_defconfig
		- $\triangleright$  Check the default configuration files in  $\arch$ /<arch>/configs
	- $\triangleright$  Or get the configuration file for an existing kernel running on your target platform
		- $\triangleright$  Check the kernel version with uname  $-a$ , then look in /boot or /proc/config.gz
		- $\triangleright$  Version of the configuration file older than the target kernel?
			- make oldconfig
			- You will be prompted for each new options
			- Default choice for each new option:

yes "" | make oldconfig

 $(0,1)$   $(0,1)$   $(0,1)$   $(1,1)$   $(0,1)$   $(0,1)$   $(0,1)$   $(0,1)$   $(0,1)$   $(0,1)$   $(0,1)$ 

Virginia<br>Uga Tech

 $na \alpha$ 

<span id="page-8-0"></span>Compiling and installing the kernel - **Configuration file** (2)

#### Edit options: make menuconfig

**Need** *libncurses*:

1 sudo apt-get install libncurses5-dev **# Debian/Ubuntu** 2 sudo yum install ncurses-devel **# Fedora/CentOS/RedHat**

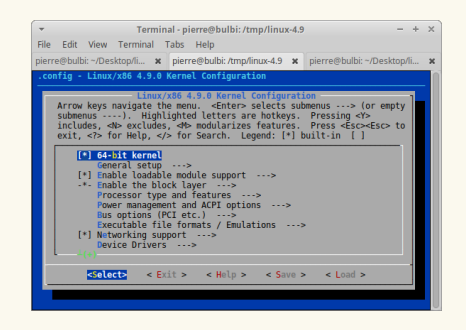

- Search: type  $|/|$
- Help: type ?
- $\lceil * \rceil \rightarrow$  selected.
	- $[M] \rightarrow$  module

 $(1, 1)$   $(1, 1)$   $(1, 1)$   $(1, 1)$   $(1, 1)$   $(1, 1)$   $(1, 1)$   $(1, 1)$   $(1, 1)$ 

 $\Omega$ 

<span id="page-9-0"></span>Compiling and installing the kernel - **Compilation and installation**

- The . config file should be ready
- **Compile the kernel:** make  $bzImage$  ( $x86$ )
	- $\blacktriangleright$  The uncompressed kernel binary is  $vmlinux$
	- $\triangleright$  The compressed one (x86) is  $\arch/x86/boot/bzImage$
- **3 Compile the modules:** make modules
- <sup>4</sup> Installation:

sudo make modules install

```
sudo make install
```
+ update bootloader configuration (Ubuntu: sudo update-grub)

### ► Use the parallel build feature of make!

make <target> -j<number of cores>

- $\blacktriangleright$  Xeon E5-2695;
	- $\blacktriangleright$  make bzImage (equivalent to make  $-j1$  bzImage): 12m50s

**T** Tech

 $QQQ$ 

 $(1,1)$   $(1,1)$   $(1,1)$   $(1,1)$   $(1,1)$   $(1,1)$   $(1,1)$   $(1,1)$   $(1,1)$   $(1,1)$   $(1,1)$   $(1,1)$ 

- $\triangleright$  make bzImage  $-$ j2: 6m48s
- $\blacktriangleright$  make bzImage  $-$ j24: 44s

<span id="page-10-0"></span>Compiling and installing the kernel - **Compilation and installation: summary**

```
1 # cd into Linux sources directory:
   2 cd linux-4.9
 3
   4 # Generate default configuration file:
 5 make x86 64 defconfig
 6
 7 # Or use an existing one (potentially older version):
   \text{cn} -f /boot/config-4.8.0-32-generic .config && yes "" | make oldconfig
\begin{array}{c} 9 \\ 10 \end{array}10 # compile the kernel and modules:
   make -i4 bzImage
12 make -i4 modules
13
14 # install modules and kernel:
15 sudo make modules install
16 sudo make install
17
18 # Update bootloader configuration:
19 sudo update-grub
20<br>2121 # Reboot into new kernel:
22 sudo reboot
```
Virginia

 $na \alpha$ 

 $(0,1)$   $(0,1)$   $(0,1)$   $(1,1)$   $(1,1)$   $(1,1)$ 

<span id="page-11-0"></span>Compiling and installing the kernel - **Cross-compiling**

- $\triangleright$  Compiling on one arch (host) and producing a binary for another (target)
- $\blacktriangleright$  Embedded systems development
- <sup>I</sup> Cross compiler toolchain: for example  $arm-linux-\{qcc, 1d, ar\}, etc.$

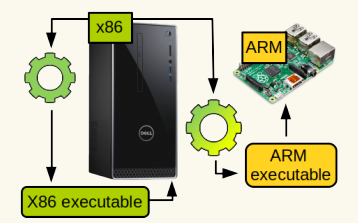

- $\triangleright$  When cross-compiling Linux, the following environment variables are accessed by make and must be set:
	- $\blacktriangleright$  ARCH: target architecture
	- **EXPLOSS\_COMPILE: cross-compiler toolchain** *prefix* 
		- $\triangleright$  For example with arm-linux-gcc, the prefix is arm-linux-

 $\Omega$ 

 $(0,1)$   $(0,1)$   $(0,1)$   $(1,1)$   $(0,1)$   $(0,1)$   $(0,1)$   $(0,1)$   $(0,1)$   $(0,1)$   $(0,1)$ 

<span id="page-12-0"></span>Compiling and installing the kernel - **Cross-compiling (2)**

- $\triangleright$  Two solution for setting the environment variables:
	- With each make invocation

```
1 ARCH=arm64 CROSS_COMPILE=aarch64-linux-gnu- make defconfig
2 ARCH=arm64 CROSS_COMPILE=aarch64-linux-gnu- make menuconfig
    3 # etc.
```
 $\triangleright$  Not a very good idea as when one forgot to set these variables, they default to the native environment leading to inconsistent build

 $(1,1)$   $(1,1)$   $(1,1)$   $(1,1)$   $(1,1)$   $(1,1)$   $(1,1)$   $(1,1)$   $(1,1)$   $(1,1)$   $(1,1)$ 

 $\Omega$ 

#### Exported in the shell

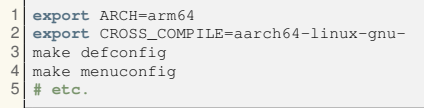

- Installing a cross-compiled kernel, or a kernel on an "exotic" platform:
	- $\blacktriangleright$  Very platform/distribution-dependent

Pierre Olivier (SSRG@VT) **[LKP - Tools & Techniques for the Kernel](#page-0-0) January 19, 2017** 13/34

### <span id="page-13-0"></span>**Outline**

#### **[Kernel Sources & Compilation](#page-3-0)**

### 2 [Exploring the code](#page-13-0)

### **[Coding](#page-28-0)**

- **[Version control with Git](#page-36-0)**
- 5 [Sources of information about Linux](#page-38-0)

 $\equiv$ 

 $(0,1)$   $(0,1)$   $(0,1)$   $(1,1)$   $(0,1)$   $(0,1)$   $(0,1)$   $(0,1)$   $(0,1)$   $(0,1)$   $(0,1)$ 

**I** Tech

 $QQQ$ 

### <span id="page-14-0"></span>Exploring the code Compiling and installing the kernel - **Tools list**

- **1 Linux Cross Reference**
- <sup>2</sup> Cscope
- <sup>3</sup> Graphical IDEs
- <sup>4</sup> Text-based IDEs

 $\equiv$ 

 $(0,1)$   $(0,1)$   $(0,1)$   $(1,1)$   $(0,1)$   $(0,1)$   $(0,1)$   $(0,1)$   $(0,1)$   $(0,1)$   $(0,1)$ 

Virginia **I** Tech

 $QQQ$ 

- <span id="page-15-0"></span>Code indexing tool [\[1\]](#page-41-2) with a web interface
	- $\triangleright$  Don't install it! One instance is running here:

```
http://lxr.free-electrons.com/
```
- Allows to:
	- $\triangleright$  Browse the code of different Linux versions
	- $\triangleright$  Search for identifiers (functions, variables, etc.)
	- Quickly lookup a function declaration/definition

 $\Omega$ 

 $\mathbf{A} \equiv \mathbf{A} \times \mathbf{A} \equiv \mathbf{A}$ 

 $\leftarrow$   $\overline{m}$   $\rightarrow$ 

4 日 ト

<span id="page-16-0"></span>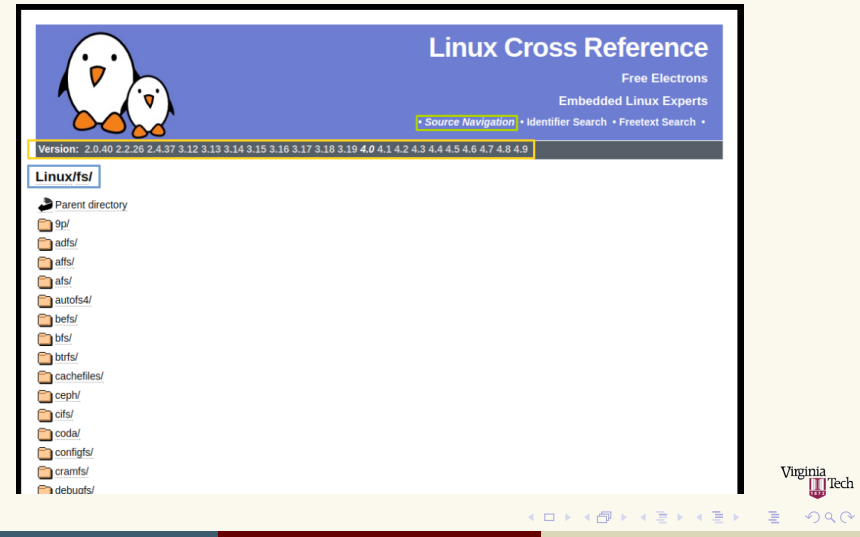

<span id="page-17-0"></span>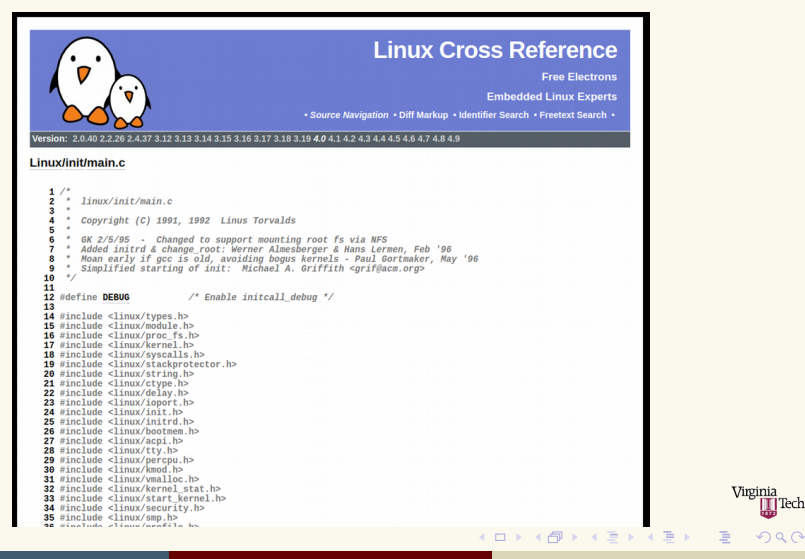

<span id="page-18-0"></span>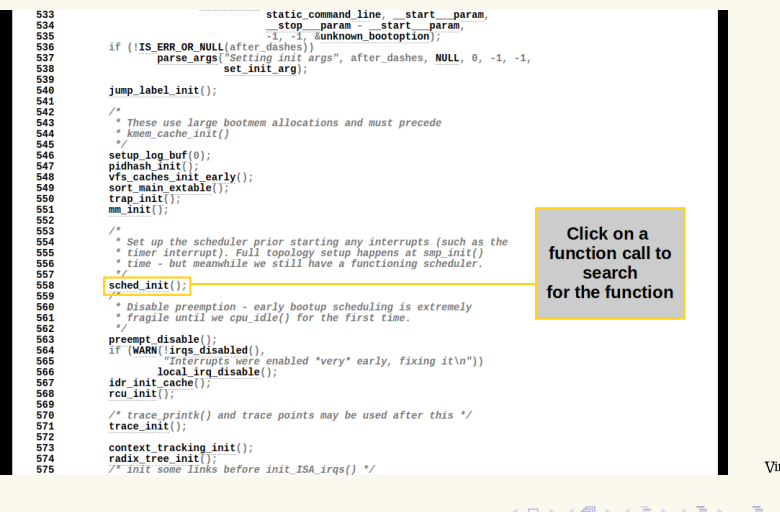

ginia  $\prod$ Tech  $QQQ$ 

<span id="page-19-0"></span>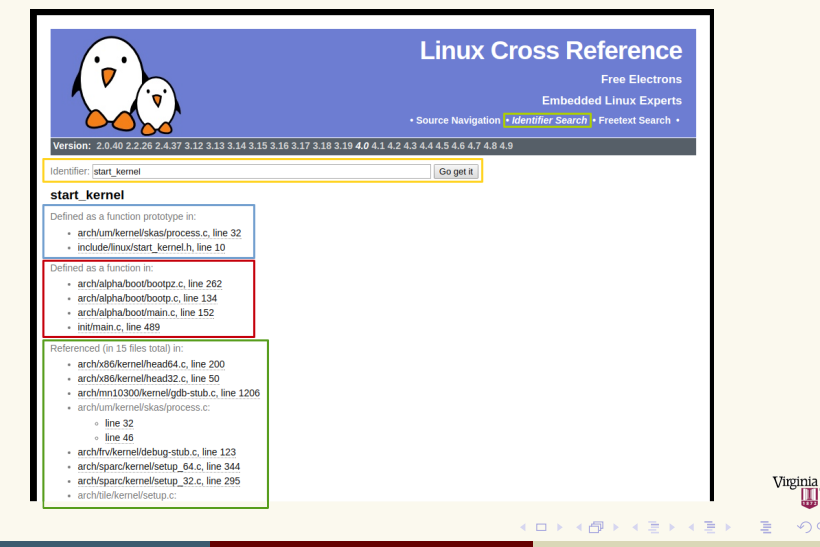

 $na \alpha$ 

# <span id="page-20-0"></span>Exploring the code

- **Cscope** 
	- $\triangleright$  Command line tool to browse (potentially large) C codebases
	- $Instantation:$  sudo  $\{apt-qet|$  yum $\}$  install cscope

Usage:

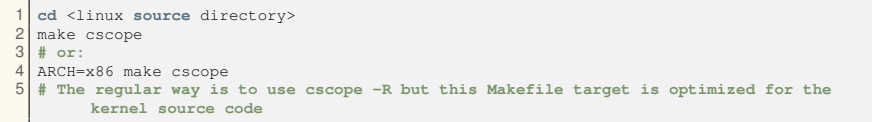

- $\triangleright$  Building the database takes a few seconds on the first run or each time the code changes
- $\blacktriangleright$  Search for:
	- $\triangleright$  C identifier occurrences (variable name, function name, typedef/struct, label)
	- $\blacktriangleright$  Functions/variables definitions
	- ► Functions called by/calling function *f*
	- $\blacktriangleright$  Text string

 $\Omega$ 

 $(1, 1)$   $(1, 1)$   $(1, 1)$   $(1, 1)$   $(1, 1)$   $(1, 1)$   $(1, 1)$   $(1, 1)$   $(1, 1)$ 

<span id="page-21-0"></span>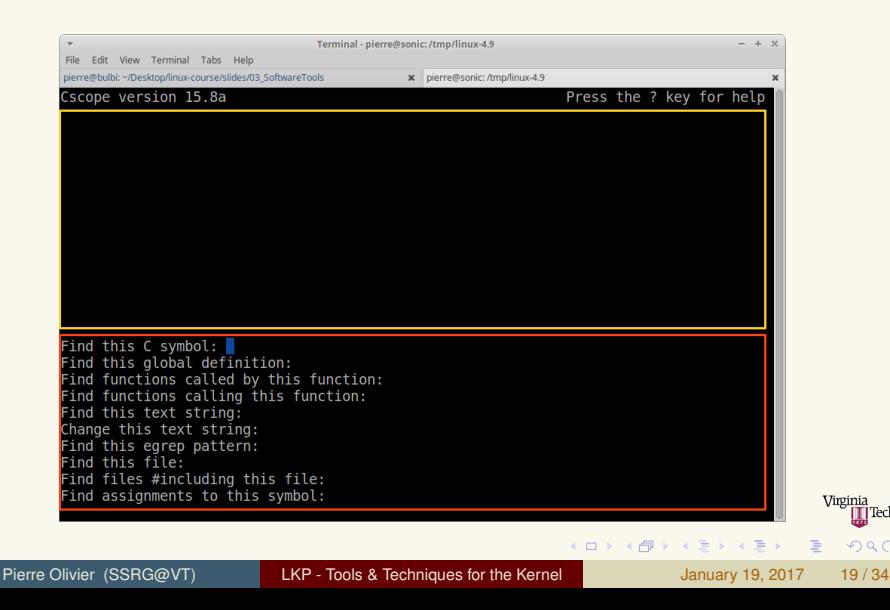

 $QQQ$ 

<span id="page-22-0"></span>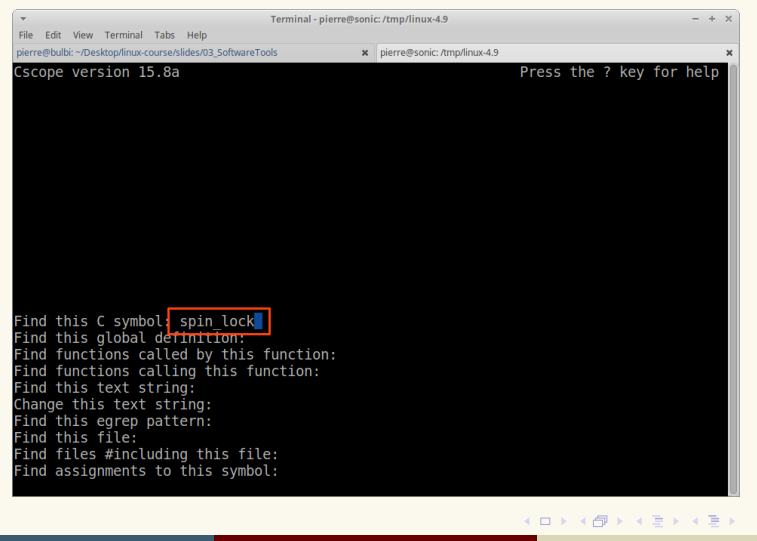

Pierre Olivier (SSRG@VT) [LKP - Tools & Techniques for the Kernel](#page-0-0) January 19, 2017 19/34

Virginia

 $QQQ$ 

 $\equiv$ 

<span id="page-23-0"></span>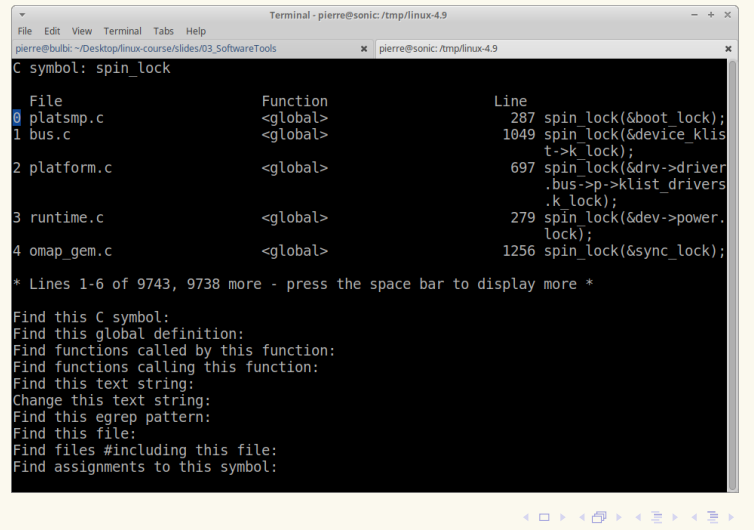

Pierre Olivier (SSRG@VT) [LKP - Tools & Techniques for the Kernel](#page-0-0) January 19, 2017 19/34

Virginia<br>III Tech  $2990$ 

<span id="page-24-0"></span>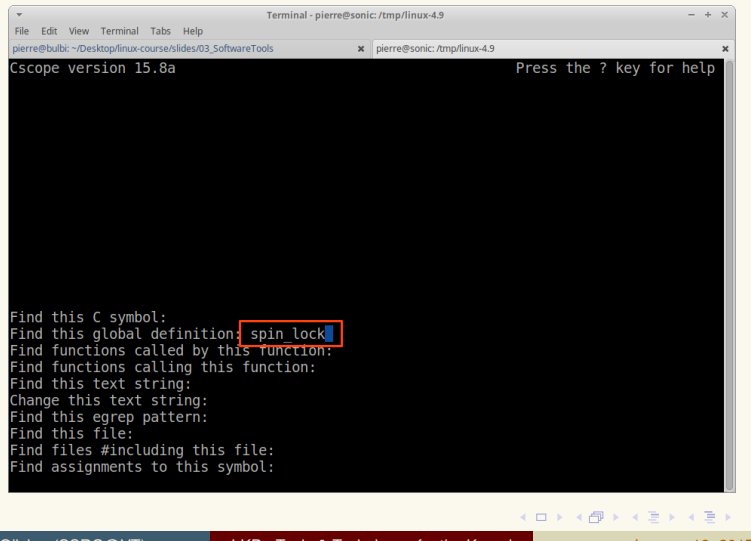

Pierre Olivier (SSRG@VT) [LKP - Tools & Techniques for the Kernel](#page-0-0) January 19, 2017 19/34

Virginia

 $QQQ$ 

 $\equiv$ 

<span id="page-25-0"></span>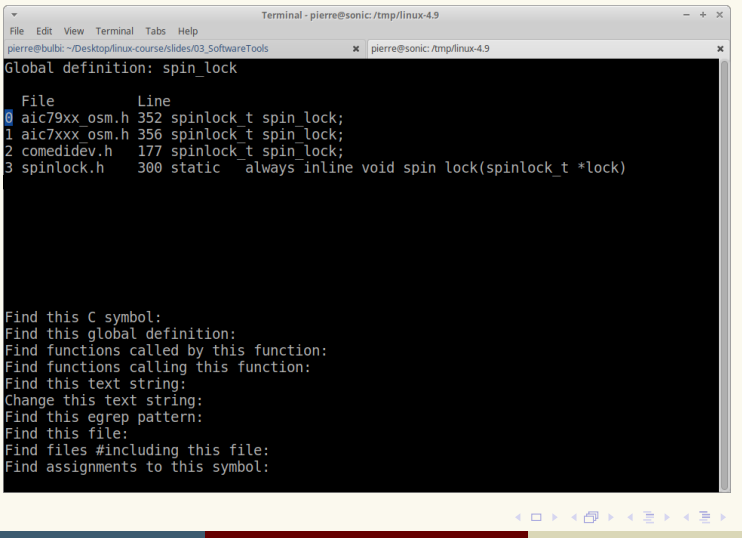

Pierre Olivier (SSRG@VT) [LKP - Tools & Techniques for the Kernel](#page-0-0) January 19, 2017 19/34

Virginia<br>III Tech  $2990$ 

<span id="page-26-0"></span>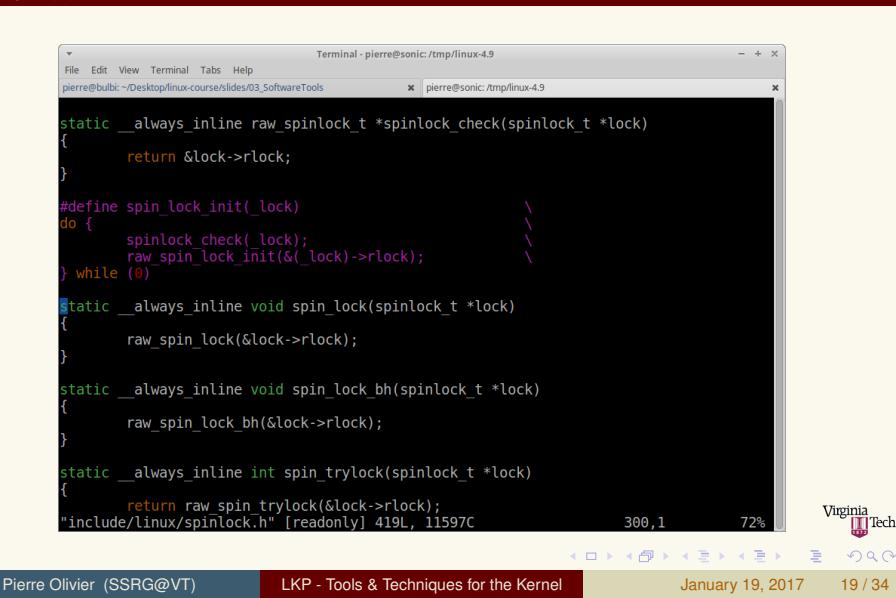

∏Tech

<span id="page-27-0"></span>Exploring the code Other code browsing tools

- OpenGrok: <https://opengrok.github.io/OpenGrok/>
- GrokBit: <https://grokbit.com/>
- Plenty of IDEs have code browsing functionalities

] Tech

 $QQQ$ 

 $(0,1)$   $(0,1)$   $(0,1)$   $(1,1)$   $(1,1)$   $(1,1)$   $(1,1)$   $(1,1)$   $(1,1)$   $(1,1)$   $(1,1)$   $(1,1)$   $(1,1)$   $(1,1)$ 

### <span id="page-28-0"></span>**Outline**

#### 1 [Kernel Sources & Compilation](#page-3-0)

### 2 [Exploring the code](#page-13-0)

### 3 [Coding](#page-28-0)

- **[Version control with Git](#page-36-0)**
- 5 [Sources of information about Linux](#page-38-0)

 $\equiv$ 

 $(0,1)$   $(0,1)$   $(0,1)$   $(1,1)$   $(0,1)$   $(0,1)$   $(0,1)$   $(0,1)$   $(0,1)$   $(0,1)$   $(0,1)$ 

] Tech

 $QQQ$ 

### <span id="page-29-0"></span>**Coding** Development Environment

Development Machine:

- ▶ Should run Linux as the OS (**Ubuntu**, Debian, Fedora, etc.)
- Development can be done natively or inside a virtual machine
- $\blacktriangleright$  Machine specs:
	- $\blacktriangleright$  Uncompressed kernel sources: 762M for Linux 4.9
	- **Compiled (Debian default config): 11G**
	- $\triangleright$  1 CPU and 256MB of ram is sufficient
	- $\blacktriangleright$  ... however more cores ( $-i$  flag for make) and RAM allows to compile faster
- $\triangleright$  ccache can also speed up the compilation
	- ▶ {apt-get|yum} install ccache
	- ▶ [http://askubuntu.com/questions/470545/](http://askubuntu.com/questions/470545/how-do-i-set-up-ccache) [how-do-i-set-up-ccache](http://askubuntu.com/questions/470545/how-do-i-set-up-ccache)
- $\blacktriangleright$  Testing (running a recently modified kernel): **should be done in a virtual machine**  $(0.12 \times 10^{-14} \times 10^{-14})$

Pierre Olivier (SSRG@VT) **[LKP - Tools & Techniques for the Kernel](#page-0-0) January 19, 2017** 22/34

 $QQQ$ 

### <span id="page-30-0"></span>**Coding** Development Environment (2)

#### Editors:

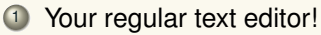

- ▶ *Graphical:* gedit, geany, emacs, kate, etc.
- ▶ *Console-based:* **vim**, nano, emacs, etc.
- ▶ sudo {apt-get|yum} install <name>
- <sup>2</sup> More complex/complete graphical IDEs:
	- $\blacktriangleright$  Eclipse, Netbeans, CLion, Visual Studio Code, etc.
	- Not recommended
	- $\triangleright$  Some of these have interesting code-browsing functions
	- $\blacktriangleright$  However code indexing for some is disturbed by the large codebase of the kernel

 $\Omega$ 

 $(1, 1)$   $(1, 1)$   $(1, 1)$   $(1, 1)$   $(1, 1)$   $(1, 1)$   $(1, 1)$   $(1, 1)$   $(1, 1)$ 

### <span id="page-31-0"></span>**Coding**

Vim configuration for kernel coding/code browsing

#### $\triangleright$  Vim can use the tag database of  $\csc$  ope, as well as  $\ct{ctags}$

- <sup>I</sup> sudo apt-get install cscope exuberant-ctags
- vum install cscope ctags
- $\blacktriangleright$  Generate the databases:

```
1 cd <linux source dir><br>2 make cscope tags -i2
   make cscope tags -j2
```

```
Launch vim:
```
vim init/main.c

Search for function definition/variable declaration:

```
\begin{array}{c} 1 \ 2 \ \end{array}: tag start_kernel<br>2 : cs find global s
     :cs find global start kernel
```

```
Command usage:
```
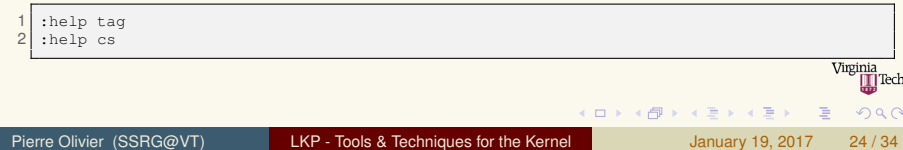

**4 ロ ト ィ 何 ト** 

 $\mathcal{A} \equiv \mathcal{B} \times \mathcal{A} \equiv \mathcal{B}$ 

 $\Omega$ 

#### <span id="page-32-0"></span><sup>I</sup> Another way to find a function definition/variable declaration:

- In Put the cursor on the symbol name and press  $|$ ctrl $|$ + ]
- $\blacktriangleright$  To navigate back and forth between file:

 $\begin{array}{c} 1 \\ 2 \end{array}$  : bp : br

#### More info:

[http://stackoverflow.com/questions/33676829/](http://stackoverflow.com/questions/33676829/vim-configuration-for-linux-kernel-development) [vim-configuration-for-linux-kernel-development](http://stackoverflow.com/questions/33676829/vim-configuration-for-linux-kernel-development)

### <span id="page-33-0"></span>**Coding** Coding style

- $\triangleright$  Standard coding style for the kernel:
	- **Consistency** is important to help understanding the code (and grading projects ;))
	- $\triangleright$  Details: textbook chapter 20 + Linux Documentation/CodingStyle
	- **Indentation**: tabs, 8 characters
	- <sup>I</sup> **switch**: no need to indent cases
	- **spaces**: if  $(!x)$ ; func\_call(a + b);
	- **braces:** opening: same line, closing: new line
	- **Ine length: 80 characters**
	- **naming**: no *CamelCase*, use underscores
	- **comments:** C-style  $\left(\frac{1}{2} \times \text{ comment} \times \frac{1}{2}\right)$  no C++  $\frac{1}{2}$  comment)
	- **typedefs:** avoid them
	- $\blacktriangleright$  #ifdef: minimize them

 $\left\{ \begin{array}{ccc} 1 & 0 & 0 \\ 0 & 1 & 0 \end{array} \right.$ 

### <span id="page-34-0"></span>**Coding** Coding style (2)

#### <sup>I</sup> **indent**:

 $1$  indent -kr -i8 -ts8 -sob -180 -ss -bs -psl <file>

#### or look in the kernel sources in scripts/Lindent to automatically invoke that command

E

 $(0,1)$   $(0,1)$   $(0,1)$   $(1,1)$   $(0,1)$   $(0,1)$   $(0,1)$   $(0,1)$   $(0,1)$   $(0,1)$   $(0,1)$ 

Virginia ∏Tech

 $QQQ$ 

### <span id="page-35-0"></span>**Coding** Coding style (3)

```
1 /*
 \begin{array}{c} 2 \ 3 \ \end{array} * a multi-lines comment<br>3 * (no C++ '//' !)
 3 * (no C++ '//' !)
      4 */
 \begin{matrix} 5 \\ 6 \end{matrix}6 struct foo {
 7 int member1;
 \begin{array}{c} 8 \\ 9 \end{array} : /* no typedef !*/
    9 }; /* no typedef ! */
10
11 #ifdef CONFIG_COOL_OPTION
12 int cool_function(void) {
       13 return 42;
\begin{array}{c} 14 \\ 15 \end{array}15 #else
16 int cool_function(void) { }
17 #endif /* CONFIG_COOL_OPTION */
18
19
20 void my_function(int the_param, char *
            string, int a_long_parameter,
```

```
21 int another_long_parameter) {<br>22 int x = the param $ 42;
                   int x = the param % 42;
23
24 if (!the_param)<br>25 do stuf
                      do_stuff();
26<br>27
27 switch (x % 3) {
28 case 0:
\begin{array}{c|c} 29 & \text{do\_some\_stuff();} \\ 30 & \text{cool function();} \end{array}\begin{array}{c|c}\n 30 & \text{cool_function();} \\
 31 & \text{break:} \\
 \end{array}31 break;
32 case 1:
33 /* Fall through */
34 default:
35 do_other_stuff();<br>36 cool function():
            cool function();
37
38 }
```
- $\triangleright$  Strict adherence to the kernel code-style is not asked for the projects in this course
	- **In However, common sense and consistency will be evaluated**

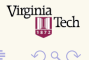

 $(0,1)$   $(0,1)$   $(0,1)$   $(1,1)$   $(0,1)$   $(0,1)$   $(0,1)$   $(0,1)$   $(0,1)$   $(0,1)$   $(0,1)$ 

### <span id="page-36-0"></span>**Outline**

#### **[Kernel Sources & Compilation](#page-3-0)**

### 2 [Exploring the code](#page-13-0)

### **[Coding](#page-28-0)**

- **[Version control with Git](#page-36-0)**
- 5 [Sources of information about Linux](#page-38-0)

 $\equiv$ 

 $(0,1)$   $(0,1)$   $(0,1)$   $(1,1)$   $(0,1)$   $(0,1)$   $(0,1)$   $(0,1)$   $(0,1)$   $(0,1)$   $(0,1)$ 

] Tech

 $QQQ$ 

### <span id="page-37-0"></span>Version control with Git Coding style

- **Git** is a *Version Control* Software (VCS)
- Initially developed by Linus Torvalds
- Extensively used by the Linux community
	- $\blacktriangleright$  Manage changes made to a codebase, ease the job of one or several programmers working on the same project
		- ▶ Code is maintained on a **server**: (not so) centralized codebase
		- Each programmer downloads a **local copy** for modification and **propagate their changes** through atomic actions
		- ▶ No deletion, **history maintained**: you can roll-back in case of trouble

**KON KAN KEN KEN** 

 $\Omega$ 

<sup>I</sup> Git also helps in solving issues that arise with **two programmers working on the same file**

Git (software)  $\neq$  Github (provider)!

### <span id="page-38-0"></span>**Outline**

- **[Kernel Sources & Compilation](#page-3-0)**
- 2 [Exploring the code](#page-13-0)
- **[Coding](#page-28-0)**
- **[Version control with Git](#page-36-0)**

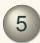

5 [Sources of information about Linux](#page-38-0)

 $\equiv$ 

 $(0,1)$   $(0,1)$   $(0,1)$   $(1,1)$   $(0,1)$   $(0,1)$   $(0,1)$   $(0,1)$   $(0,1)$   $(0,1)$   $(0,1)$ 

|Tech

 $QQQ$ 

### <span id="page-39-0"></span>Sources of information about Linux

#### Books:

- ▶ Love, R. (2010). *Linux Kernel Development, 3rd Edition.* **Addison-Wesley Professional. Pp. xxv, 440.**
- ► Bovet, D. P., & Cesati, M. (2005). *Understanding the Linux Kernel, 3rd Edition*. O'Reilly Media. Pp. xvi, 944;
- ▶ Corbet, J., Rubini, A., & Kroah-Hartman, G. (2005). *Linux Device Drivers, 3rd Edition*. O'Reilly Media. Pp xvii, 640;
- ▶ Mauerer, W. (2008). *Professional Linux Kernel Architecture, 1st Edition*. Wrox. Pp. xxx, 1368;
- ► Love, R. (2013). *Linux System Programming: Talking Directly to the Kernel and C Library, 2nd Edition*. O'Reilly Media. Pp. xx, 456.

4 ロ ト 4 何 ト 4 ヨ ト 4 ヨ ト -

### <span id="page-40-0"></span>Sources of information about Linux (2)

- $\blacktriangleright$  Linux weekly news: <https://lwn.net>
- $\blacktriangleright$  Kernel mailing lists:

<http://vger.kernel.org/vger-lists.html>

- ▶ Linux-insides: [https://0xax.gitbooks.io/](https://0xax.gitbooks.io/linux-insides/content/index.html) [linux-insides/content/index.html](https://0xax.gitbooks.io/linux-insides/content/index.html)
	- ▶ Not comprehensive, but *relatively* recent information (Linux 3.18)
- ▶ Wikis hosted on kernel.org: <https://www.wiki.kernel.org/>
	- Interesting info about filesystems, git, perf, etc.
- ▶ Kernel newbies: <https://kernelnewbies.org/>
	- $\blacktriangleright$  Guides on kernel development

4 ロ ト 4 何 ト 4 戸 ト 4 戸 ト -

## <span id="page-41-0"></span>Bibliography I

- <span id="page-41-2"></span>[1] Linux cross reference official website. <http://lxr.linux.no/>. Accessed: 2016-12-28.
- <span id="page-41-1"></span>[2] Tldp - the linux kernel sources. <http://www.tldp.org/LDP/tlk/sources/sources.html>. Accessed: 2016-12-27.

 $\equiv$ 

4 ロ > 4 御 > 4 ミ > 4 ミ >

Virginia |Tech

 $na \alpha$